## **Comment faire une sélection de sièges en ligne en quelques clics**

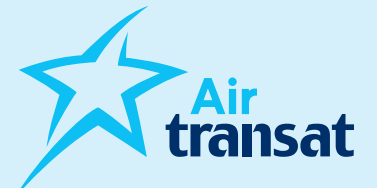

Pour faire une sélection de sièges en ligne, avec ou sans Option Plus, la procédure est la même que la sélection soit payante ou incluse. Lorsqu'elle est incluse, le paiement sera à 0\$, sauf si le client choisit Option Plus.

Veuillez prendre note que pour les familles de 5 personnes ou moins incluant un enfant de 2 à 11 ans, une assignation sera effectuée par le système dans les quatre jours suivants la réservation.

## **Deux options sont disponibles, voici comment procéder:**

## Allez sur [airtransat.com](www.airtransat.com)

- › Choisissez "Mon dossier"
- › Cliquez sur "Si vous êtes un agent de voyage, cliquez ici"
- › Entrez les informations du dossier ainsi que celles de l'agence pour pouvoir accéder à la sélection de sièges.

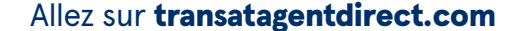

- › Choisissez "Sélection de sièges" (en haut ou sur le côté gauche de l'écran)
- › Entrez les informations du dossier pour pouvoir accéder à la sélection de sièges.

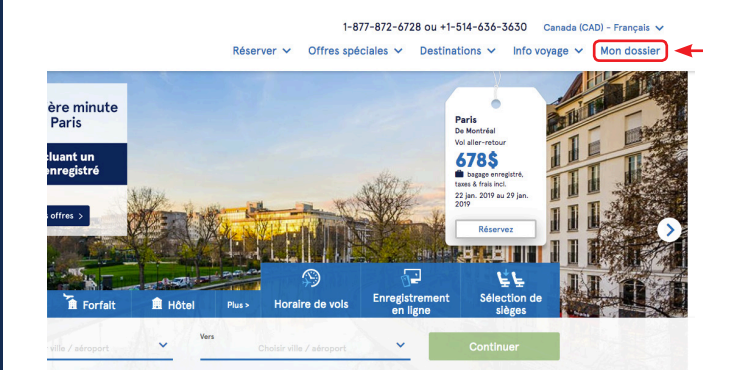

## Mon dossier

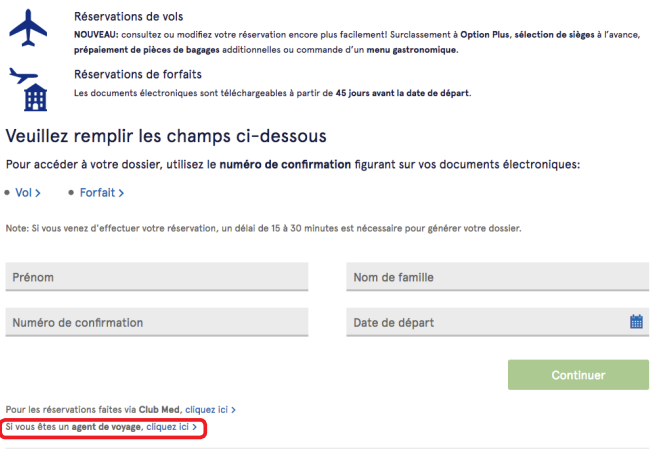

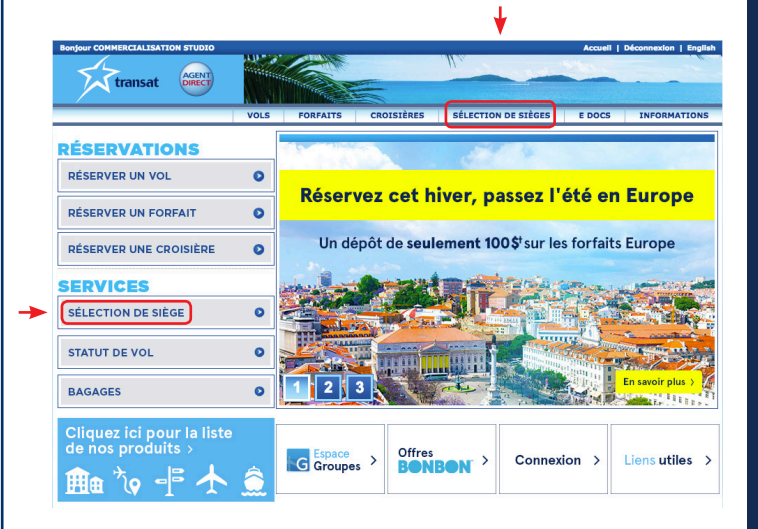